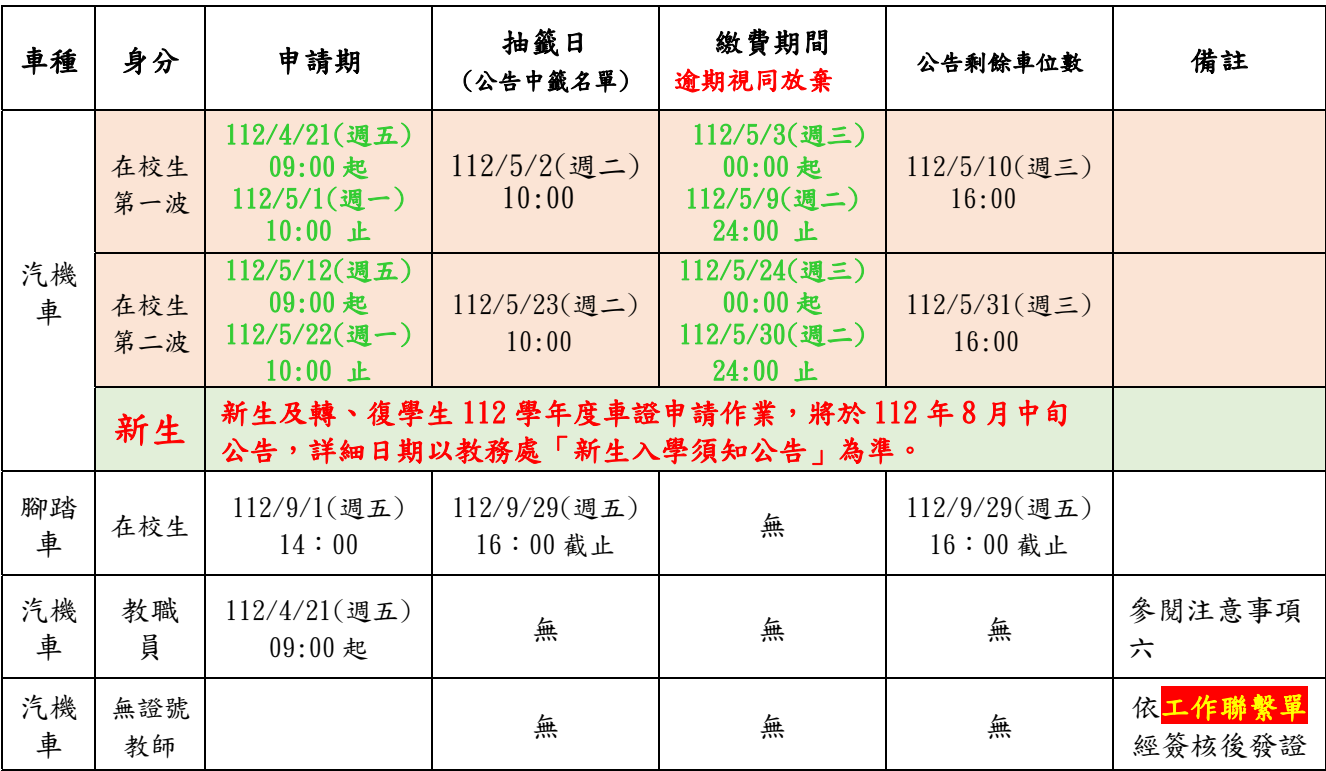

一、前波次作業後如有【剩餘名額】,則開放供下一梯次申請,並以【電腦抽籤】方式定之。

二、第2波作業結束後,即停止在校生之車證申請作業,如仍有停車需求,則於「新生作業結束 後」,依剩餘額度再行開放供在校生申請(最後一波)。

三、學生車證申請:1.進入『學校校務資訊系統(https://info.stu.edu.tw/ePortal/login.asp)』 2.→『總務資訊管理』→『汽機車證申請』→3.閱讀完申請需知後拉到最底頁『點選下一頁』→ 閱讀完個人資料保護通知書後『請點選同意』→4.閱讀完車輛通行證使用同意書後『請點選同 意』→5.進入車證申請網頁(藍白色)點選左邊第一項按鈕『車位申請』→『申請 112 學年度車輛 通行證』→6.依需求申請車證。

教職員車證申請:1.進入『學校校務資訊系統(https://info.stu.edu.tw/ePortal/login.asp)』 2.→『總務資訊管理』→『汽機車證申請』3..進入車證申請網頁(藍白色)點選左邊第一項按鈕 『車位申請』4.依需求申請車證。

- 四、(一)、學生領證時請攜帶:學生證、行照(機車-藍色、汽車-綠色)、繳費收據。
	- (二)、教職員領證時,請行政單位各處室、學術單位各系所,自行繳交【通行證領取名冊】至總 務處事務組,並攜帶職員章領取車證。
- 五、各車場車證開放張數及收費標準請自行詳閱本年度「車輛通行證」申請須知。
- 六、三宿停車場注意事項:
	- (一)、三、四宿住宿生請注意,因三、四宿地下室設有專用停車場,請住宿同學將機車停放至 地下室,切勿停放西側停車場,以免影響原『西側停車場』之學生權益。
	- (二)、三、四宿住宿生如超過宿舍門禁管制時間,將機車停至西側停車場,隔日上午 12:00 前 需將機車移回地下室,以維護原西側停車場之學生權益。
- 七、一宿、二宿、五宿未設置專用停車場,請學生自行申請東側、西側、道南之機車停車場。

## 八、公告均以本組最新發布之訊息為準!